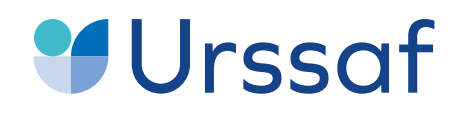

Au service de notre protection sociale

# Vous accompagner dans votre fin de contrat

Guide pratique

 $\mathcal{C}$ 

# Pour le parent employeur et son salarié

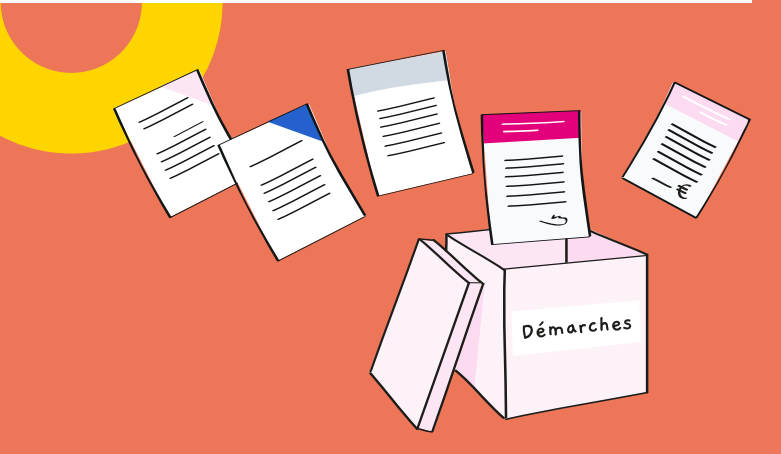

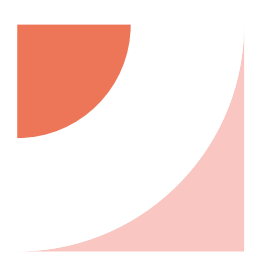

Afin d'accompagner l'employeur et son salarié durant l'étape de fin de contrat, l'Urssaf service Pajemploi met à disposition un service en ligne vous permetant:

- → **de simuler une fin de contrat.** L'employeur n'est pas obligé d'attendre le dernier jour pour faire les démarches. Cela lui permet d'avoir un aperçu de ce que va représenter la fin de contrat. Il pourra l'enregistrer et revenir dessus à tout moment ;
- → **d'entamer véritablement la démarche de fin de contrat**. Il pourra faire une déclaration qui sera renvoyée vers son espace déclaratif ;
- → **de calculer les indemnités de fin de contrat** : le simulateur se base sur toutes les déclarations saisies pour établir le montant des indemnités.
- → **de générer automatiquement les documents de fin de contrat :**
	- **-** reçu pour solde de tout compte ;
	- **-** certificat de travail ;
	- **-** attestation employeur Pôle emploi.

#### BON À SAVOIR :

Vous n'êtes pas dans l'obligation d'utiliser notre simulateur. En effet, la saisie d'une déclaration sur laquelle apparaît la mention « fin de contrat » permet l'édition des 3 documents cités ci-dessus.

#### **Attention, vous ne pouvez pas utiliser le service en ligne fin de contrat si :**

- vous faites garder plus de 2 enfants ;
- vous avez payé les congés de votre salarié dès la première année ;
- → vous avez eu recours au dispositif d'indemnisation exceptionnelle (Covid-19) ;
- vous avez omis d'effectuer des régularisations de salaire à la date d'anniversaire du contrat de travail.

# SOMMAIRE

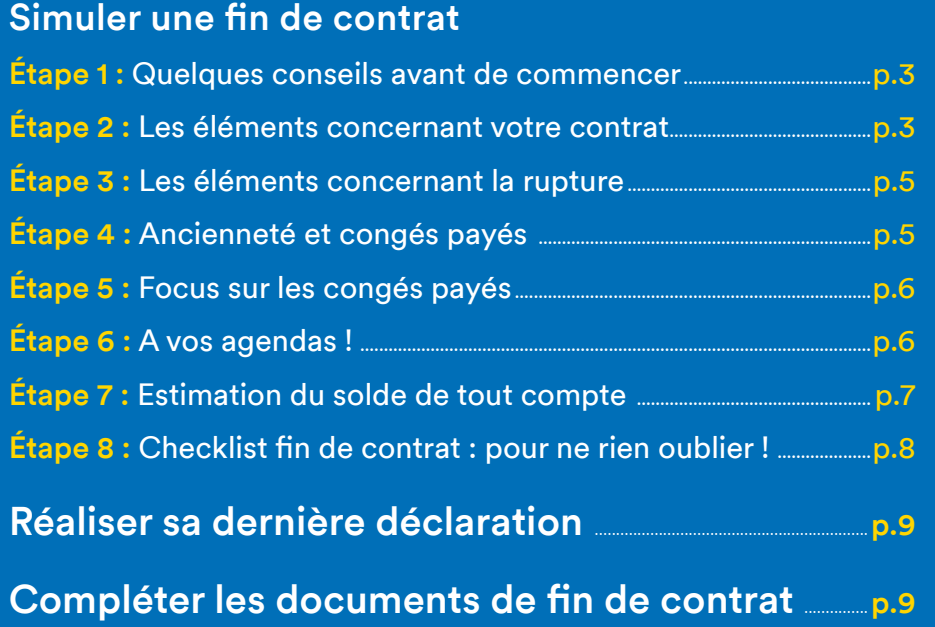

<span id="page-2-0"></span>Simuler une fin de contrat

Vous souhaitez préparer la fin du contrat avec votre salarié ? Répondez à quelques questions et obtenez une estimation des sommes à payer, la durée du préavis et toute information utile sur la procédure à respecter.

# Étape 1 **Quelques conseils avant de commencer** La simulation vous prendra une vingtaine de minutes.

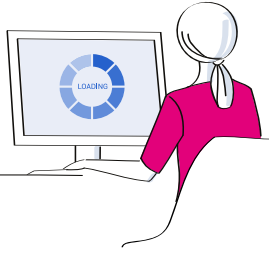

Munissez-vous du contrat de travail et de votre agenda (afin de pouvoir saisir les dates ou évènements passés : maladie, formation,...)

Vous pouvez réaliser cette simulation à tout moment pour anticiper la procédure à respecter en fin de contrat. Néanmoins, pour obtenir une simulation la plus juste possible, réalisez cette simulation moins d'un mois avant la date de fin de contrat. En effet, les calculs étant réalisés sur la base de vos déclarations de salaire, un ou plusieurs mois de déclarations manquantes peuvent faire varier les calculs du solde de tout compte.

Les informations collectées via ce formulaire sont strictement utilisées pour les besoins de la simulation. Pour en savoir plus, nous vous invitons à consulter la politique de confidentialité et les conditions d'utilisation du simulateur.

Choisissez le salarié visé par cette fin de contrat, ainsi que les enfants concernés.

[Voir le service en ligne fin de contrat Pajemploi](https://findecontrat-pajemploi.urssaf.fr/findecontrat/)

**[Fin de contrat](https://findecontrat-pajemploi.urssaf.fr/findecontrat/) Pajemploi**

### Étape 2 **Les éléments concernant votre contrat**

Choisissez le salarié dont le contrat prend fin, ainsi que les enfants concernés :

← Précédent

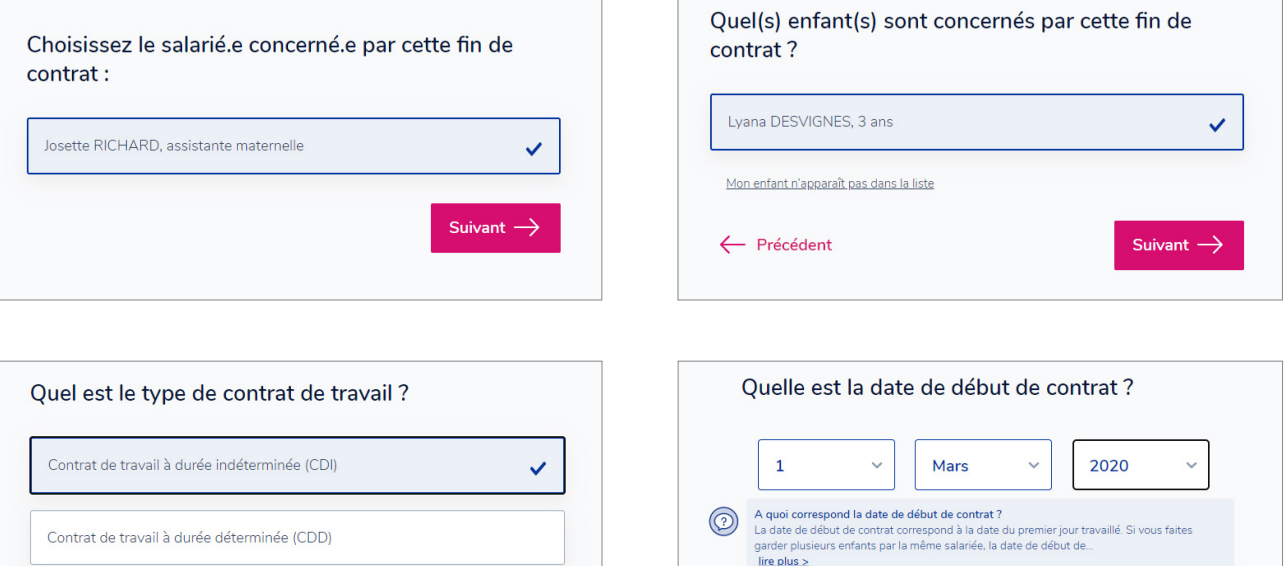

 $\leftarrow$  Précédent

Suivant

Indiquez quels sont les jours de garde et le nombre d'heures prévus au contrat (hors heures supplémentaires) :

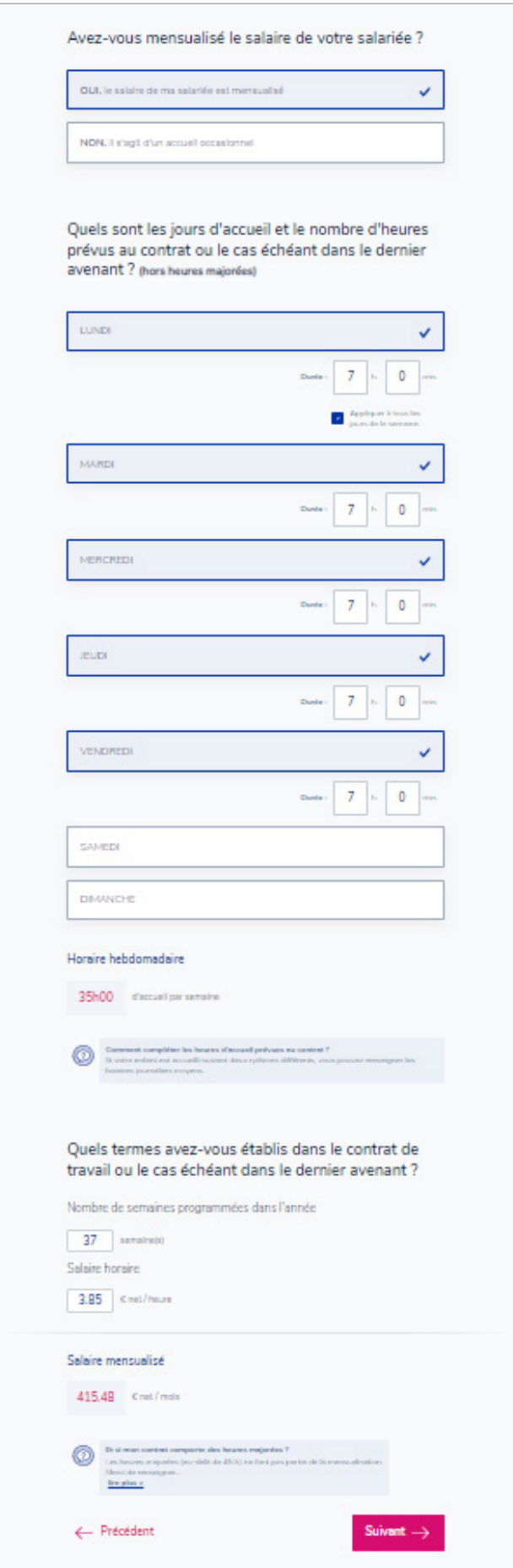

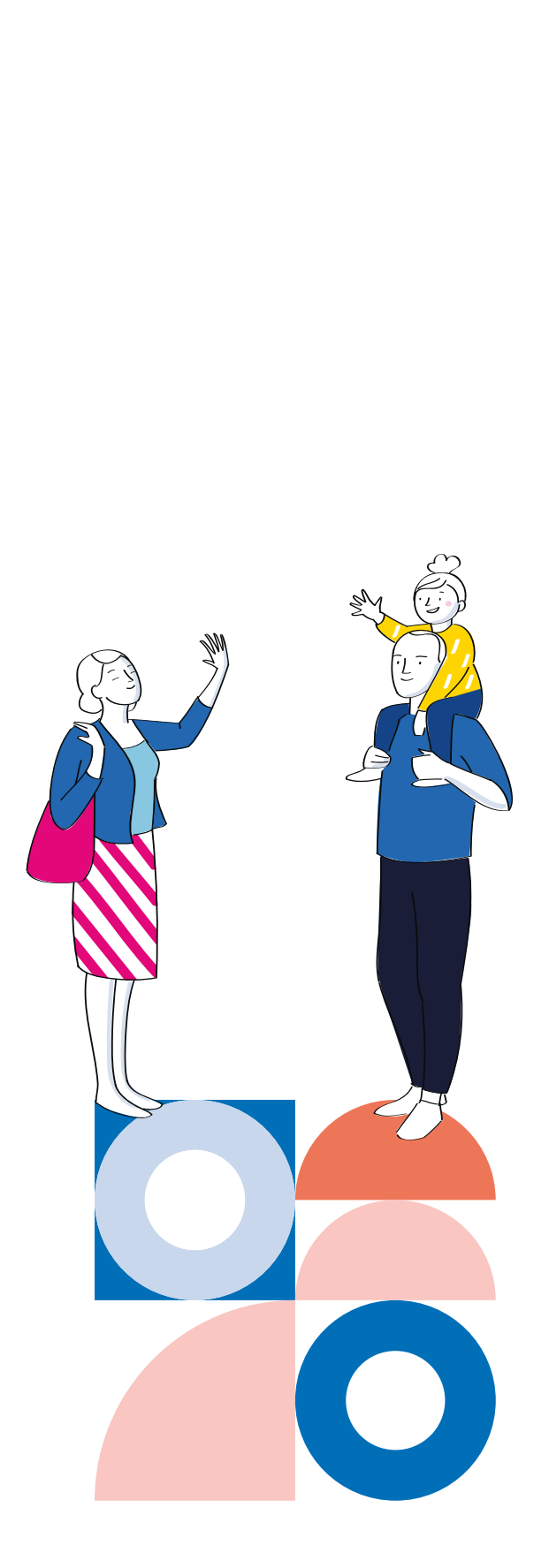

### <span id="page-4-0"></span>Étape 3 **Les éléments concernant la rupture**

Indiquez le motif de cette fin de contrat ainsi que la date de fin de contrat prévue :

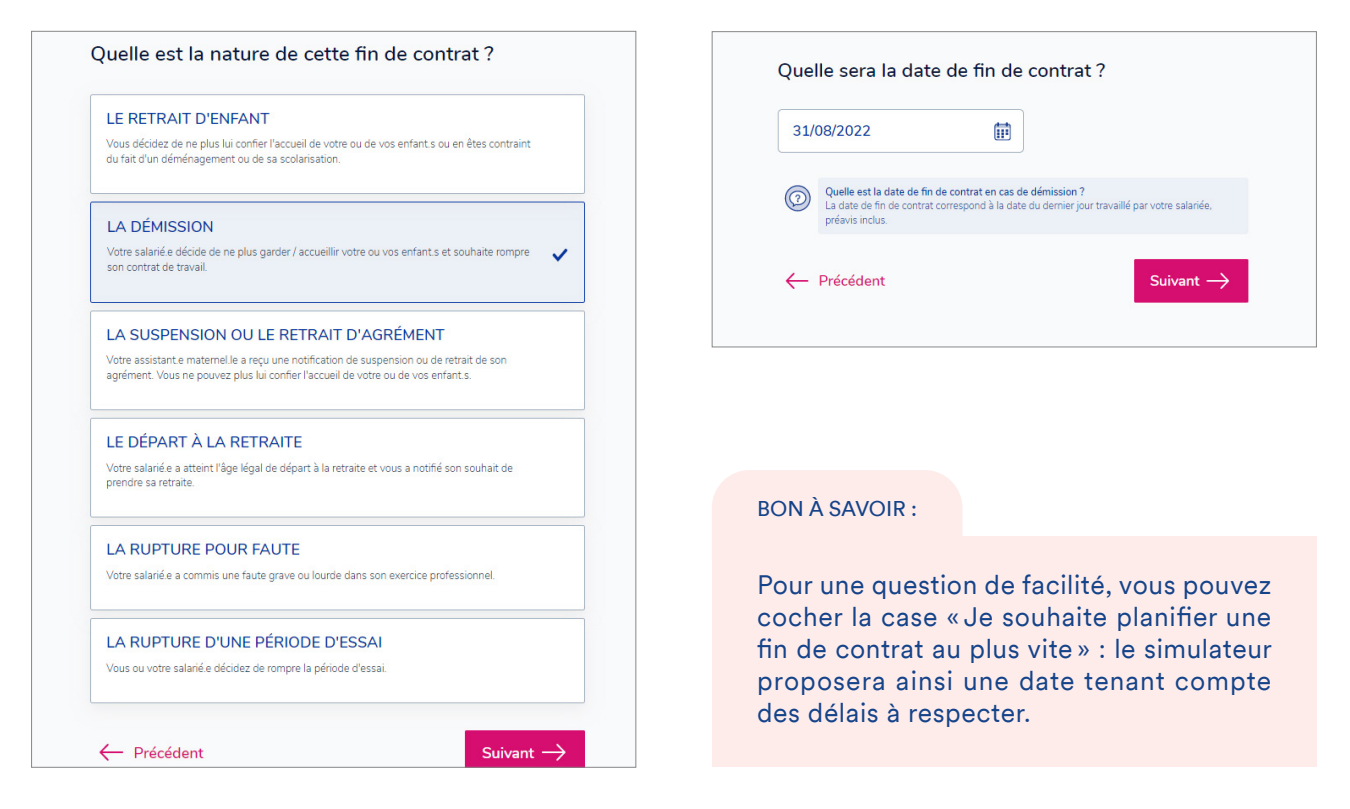

### Étape 4 **Ancienneté et congés payés**

Indiquez l'ancienneté de votre salarié :

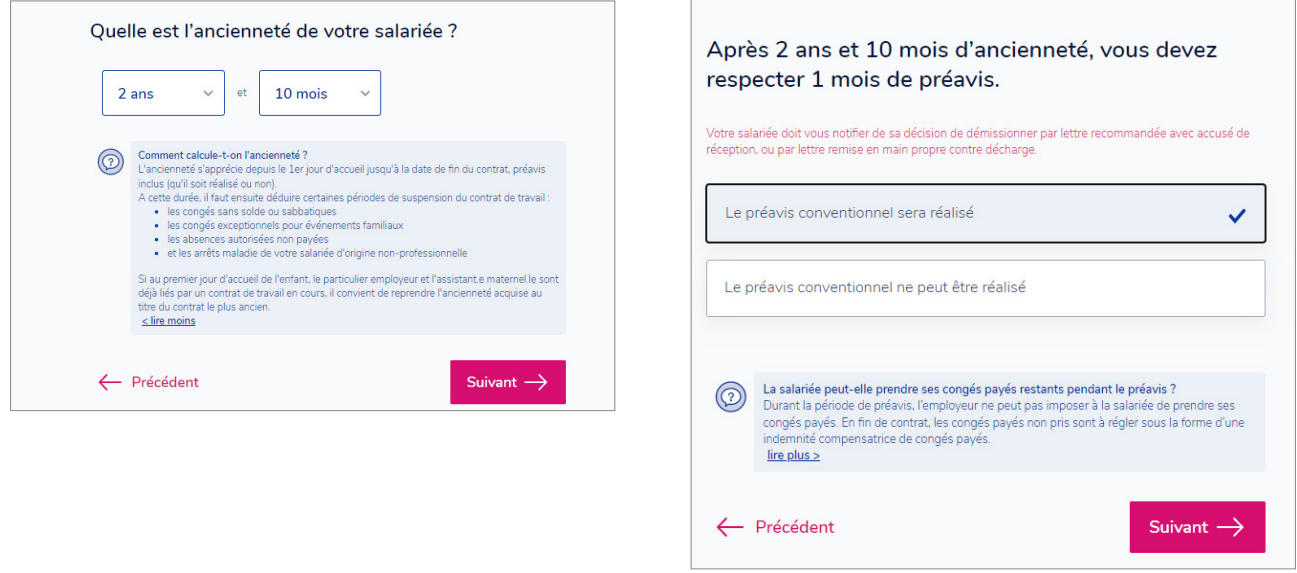

#### BON À SAVOIR :

L'ancienneté est calculée automatiquement. Toutefois, elle peut être modifiée par l'employeur s'il y a eu des périodes de suspension du contrat.

### <span id="page-5-0"></span>Étape 5 **Focus sur les congés payés**

Indiquez le mode de rémunération des congés payés pour lequel vous avez opté, ainsi que les périodes de congés posées par votre salarié :

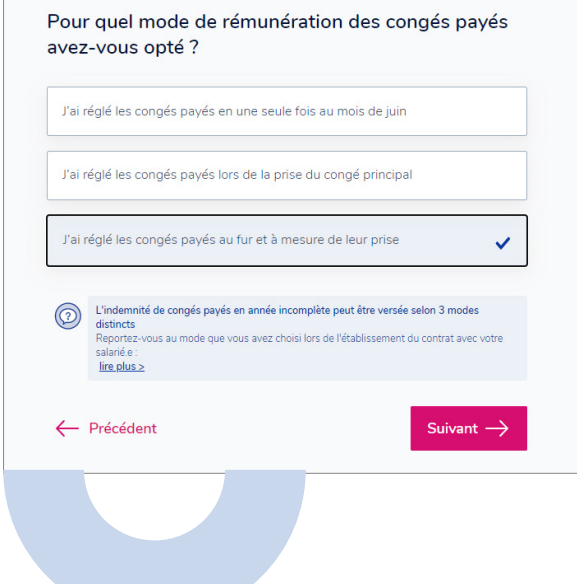

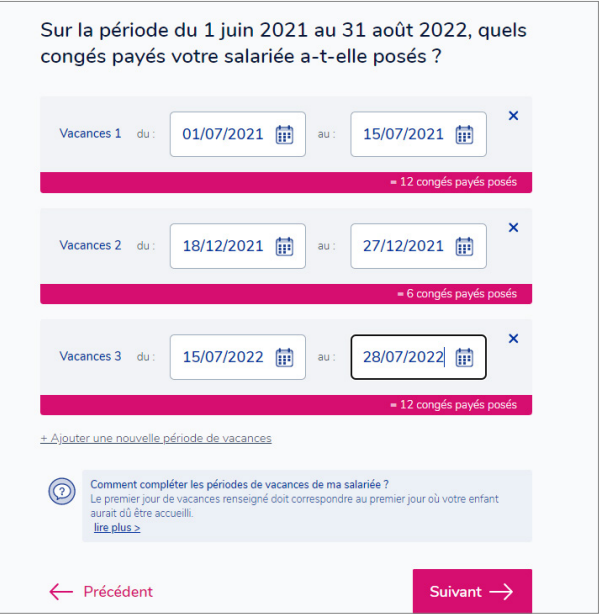

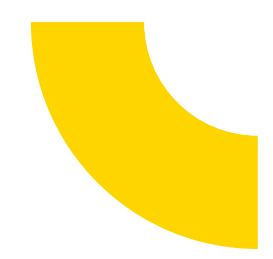

### Étape 6 **A vos agendas !**

Indiquez le nombre de semaines de garde prévues au contrat de votre enfant sur la période précédente ainsi que sur celle en cours :

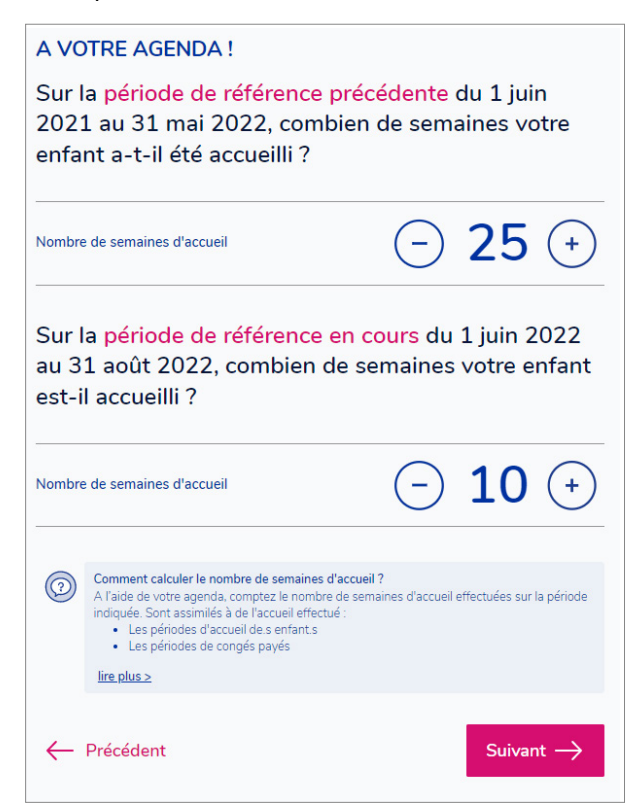

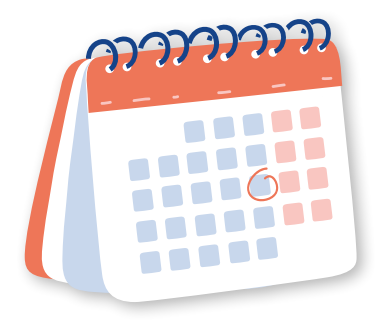

#### BON À SAVOIR :

Pour une question de facilité, vous pouvez cocher la case « Je souhaite planifier une fin de contrat au plus vite » : le simulateur proposera ainsi une date tenant compte des délais à respecter.

<span id="page-6-0"></span>Indiquez le nombre de semaines réellement travaillées par votre salarié sur la période en cours :

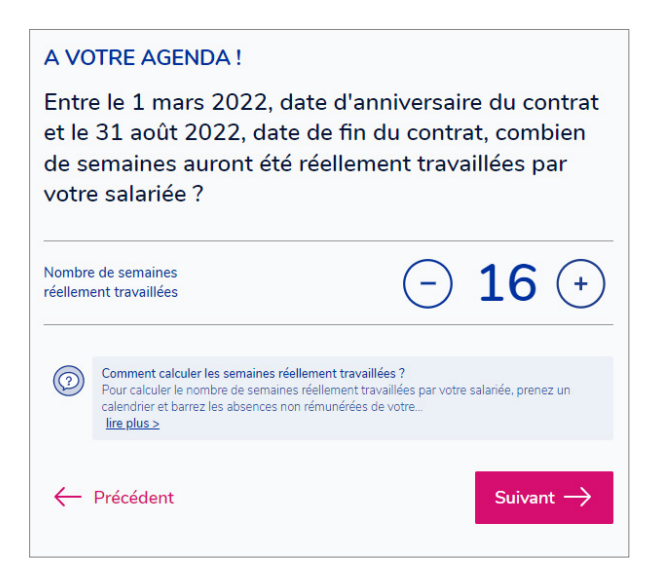

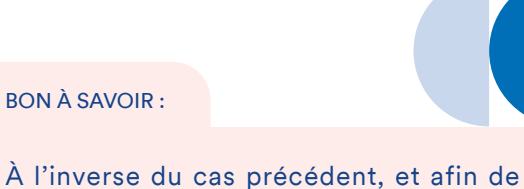

permettre de calculer le montant de la régularisation de salaire, vous devez indiquer ici le nombre de semaines réellement travaillées par votre salarié. Il faut donc retirer toutes les périodes de congés.

### Étape 7 **Estimation du solde de tout compte**

Commencez par indiquer si votre salarié a un ou plusieurs enfants à charge de moins de 15 ans, vivant à son domicile (tenez bien compte de la date indiquée) :

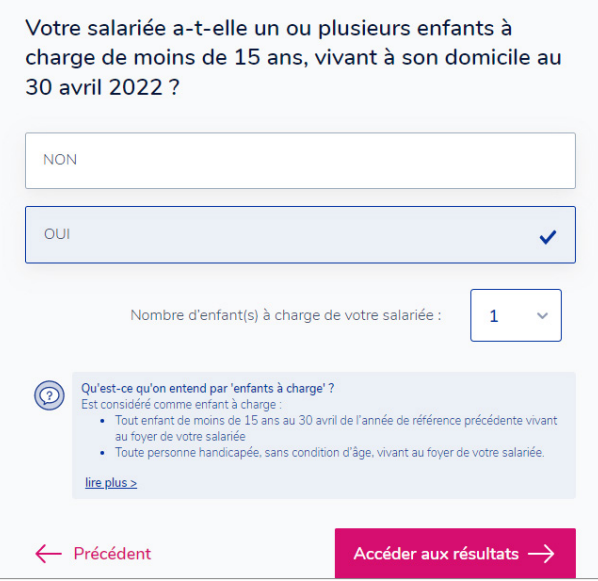

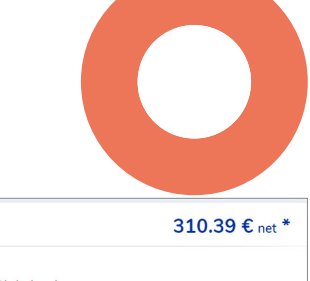

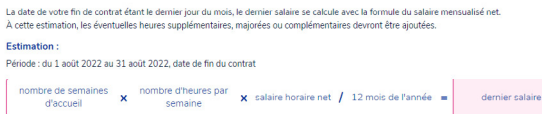

**€** Le dernier salaire

Ou'est-ce que c'est ? Comment se calcule-t-il?

Il semblerait que vous ayez déjà réalisé la déclaration du dernier salaire dû à votre salarié e. C'est cette so<br>documents de fin de contrat.

.<br>nier jour du mois, le dernier salaire se calcule avec la formule du salaire mensualisé net<br>supplémentaires, majorées ou complémentaires devront être ajoutées.

 $\frac{1}{2}$ 

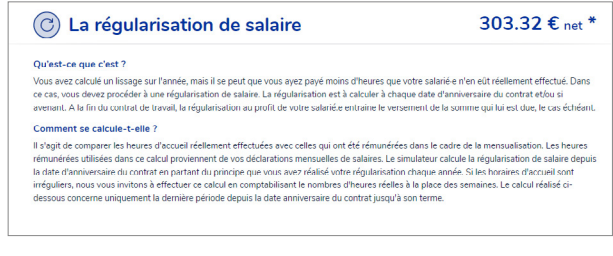

Si vous n'avez pas fait de régularisation

de salaire à chaque date anniversaire du contrat, le simulateur calculera uniquement les éléments sur la dernière année, et ne tiendra pas compte des données des années antérieures.

#### Vous avez accès au résultat de la simulation :

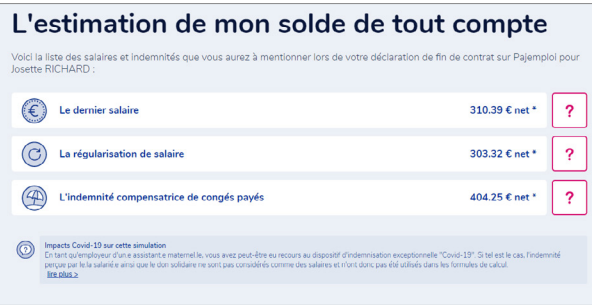

<span id="page-7-0"></span>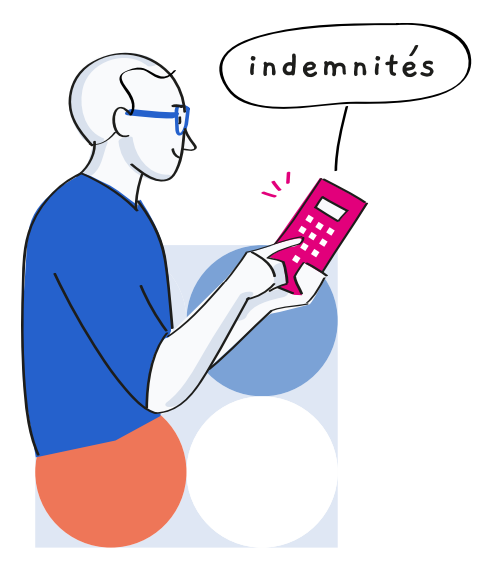

#### 276.5 € net \* 4 L'indemnité compensatrice de congés payés

#### Ou'est-ce que c'est ?

Lorsque vous choisissez de rémunérer les congés payés en une seule fois au mois de juin ou lors de la prise du congé principal, en fin de contrat. ous devez soloise l'ensemble des congés payés qui n'ont pas encore l'étérmunérés. Les congés payés de l'année de référence précédente ayant<br>déja été rémunérés, cette indemnité est due uniquement pour les congés en acquisit

#### Comment se calcule-t-elle?

Le Code du travail prévoit ensuite deux méthodes pour calculer l'indemnité compensatrice de congés payés :<br>- La règle du dixième consiste à calculer le 1/10e des salaires nets déclarés à votre salarié e au cours de l'année pavés non pris.

payes non pros.<br>La méthode de calcul retenue est celle qui est la plus favorable au salarié e pour chaque période de référence concernée.<br>NB : La période de référence correspond à la période au cours de laquelle votre sala

### Étape 8 **Checklist fin de contrat : pour ne rien oublier !**

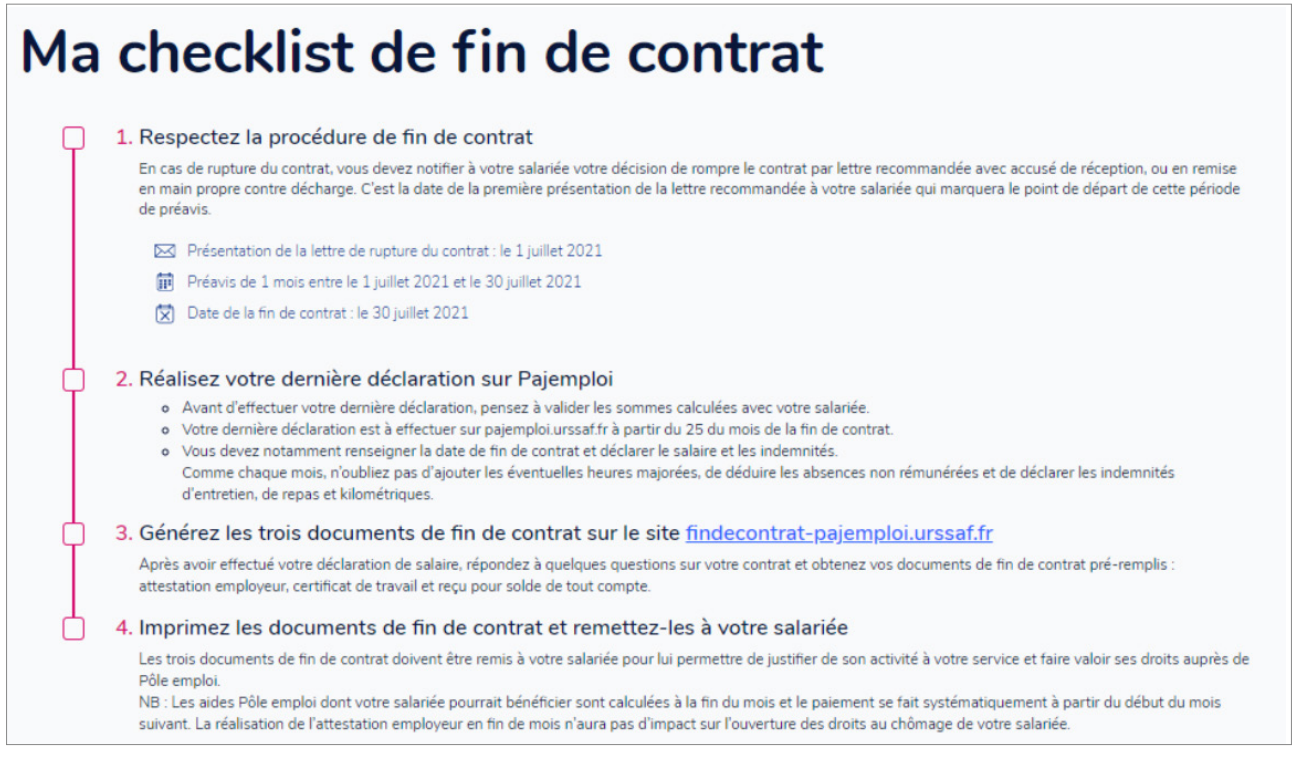

BON À SAVOIR :

Cette première étape étant terminée, l'employeur peut ensuite réaliser sa dernière déclaration sur le site Pajemploi et générer les documents de fin de contrat.

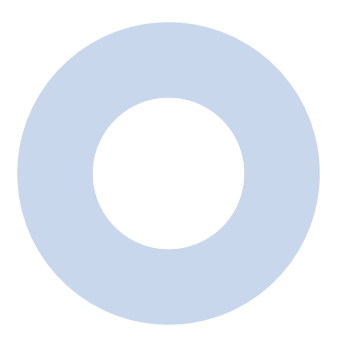

# Réaliser sa dernière déclaration

#### <span id="page-8-0"></span>Votre contrat prend fin dans quelques jours ?

Vous connaissez le montant des salaires et indemnités à payer à votre salarié ?

Lors de votre dernière déclaration pour ce contrat, vous devez déclarer le salaire et les indemnités (la date de fin de contrat est renseignée automatiquement).

**Déclarer sur mon compte en ligne Pajemplo[i](https://www.pajemploi.urssaf.fr/pajewebinfo/cms/sites/pajewebinfo/accueil.html)**

#### BON À SAVOIR :

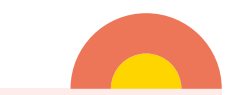

Le lien renvoie vers le compte en ligne de l'employeur. Cette étape est indispensable pour pouvoir générer les documents de fin de contrat.

## Compléter les documents de fin de contrat

Ce service vous permet de générer en toute simplicité les trois documents à remettre à votre salarié en fin de contrat :

- Une attestation employeur pour permettre à votre salarié de faire valoir ses droits auprès de Pôle emploi ;
- $\rightarrow$  Un certificat de travail pour permettre à votre salarié de justifier de son activité à votre service ;
- → Un reçu pour solde de tout compte qui fait l'inventaire des salaires et indemnités versées en fin de contrat à votre salarié.

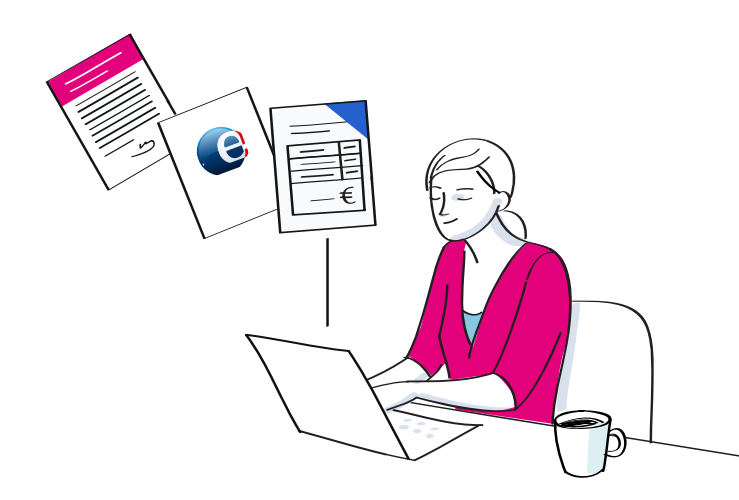

#### **ATTENTION**

L'attestation employeur n'est pas disponible si vous avez fait garder au moins 2 enfants au cours du contrat.

Si tel est le cas, vous pouvez directement prendre contact avec les services de Pôle emploi au 3995 pour faire la demande d'un document vierge.

#### Conditions d'utilisation

Pour accéder à ce service, vous devez avoir réalisé votre dernière déclaration de salaire sur Pajemploi. Lors de la dernière déclaration, vous avez communiqué la date de fin de contrat et déclaré les indemnités de fin de contrat dues.

#### Quelques conseils avant de commencer...

Prenez le temps de compléter ces informations avec soin. Les informations saisies serviront à établir des documents importants pour votre salarié, dont l'attestation employeur qui permet à Pôle emploi de calculer le montant d'une éventuelle indemnisation chômage.

Pour gagner du temps, munissez-vous de votre contrat de travail ainsi que de vos outils de prise de notes (agendas, tableaux Excel, carnet, etc.).

#### Gagnez encore plus de temps et de précision en réalisant cette démarche avec votre salarié !

Enfin, avant de commencer, veuillez prendre connaissance des conditions de la génération des documents de fin de contrat.

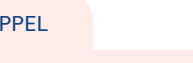

Synthèse

 $RA$ 

Des modèles de certificat de travail et de reçu pour solde de tout compte sont disponibles sur notre site Internet. Toutefois, ils ne peuvent être préremplis. Vous devrez renseigner les informations vous-même.

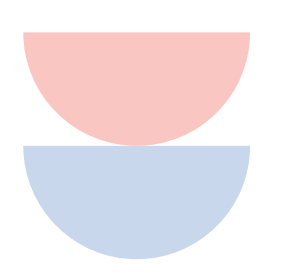

#### Choisissez le salarié concerné par la fin de contrat, ainsi que la date de début de contrat :

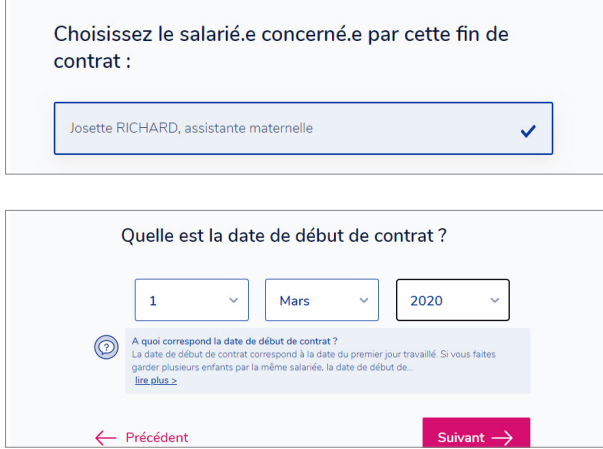

Précisez si votre déclaration correspond bien à votre fin de contrat, et indiquez le ou les enfants concernés :

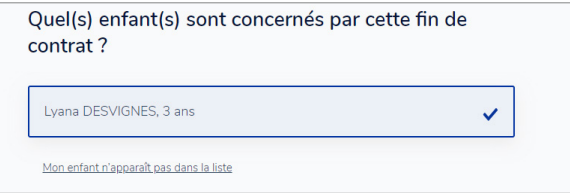

#### temps de compléter ces informations avec soin. Les informations saisies serviront à<br>s documents importants pour votre salariée, dont l'attestation employeur qui perme<br>loi de calculer le montant d'une éventuelle indemnisati Salariée Marie assist  $\overline{a}$ Nom de naissan Civilité Femme 7 janvier 1984 Date de naissance Codification UE France Numéro de sécurit Adresse Téléphone .<br>Ces données sont issues des informations du co<br>Si ces informations ne sont pas à jour, veuillez vo ste de votre salariée.<br>: ranorocher de votre salariée  $\boxed{\mathscr{O}}$ Ancienneté : 2 ans et 5 mois Enfants concernés par la fin de contrat Fin de l'accueil pour Alizee  $\mathcal{C}$ Informations sur le contrat Début de contrat : 1 mars 2020  $\overline{a}$ Fin de contrat : 31 août 2022  $\boxed{\mathscr{O}}$  $CDI$  $\mathbb Z$  $\overline{a}$ Horaire hebdomadaire : 3 jours travaillés par semaine. 22h00 Mardi Mercred  $08h0$ Jeudi Vendred Samedi Dimanche Motif : démission  $\mathbb Z$

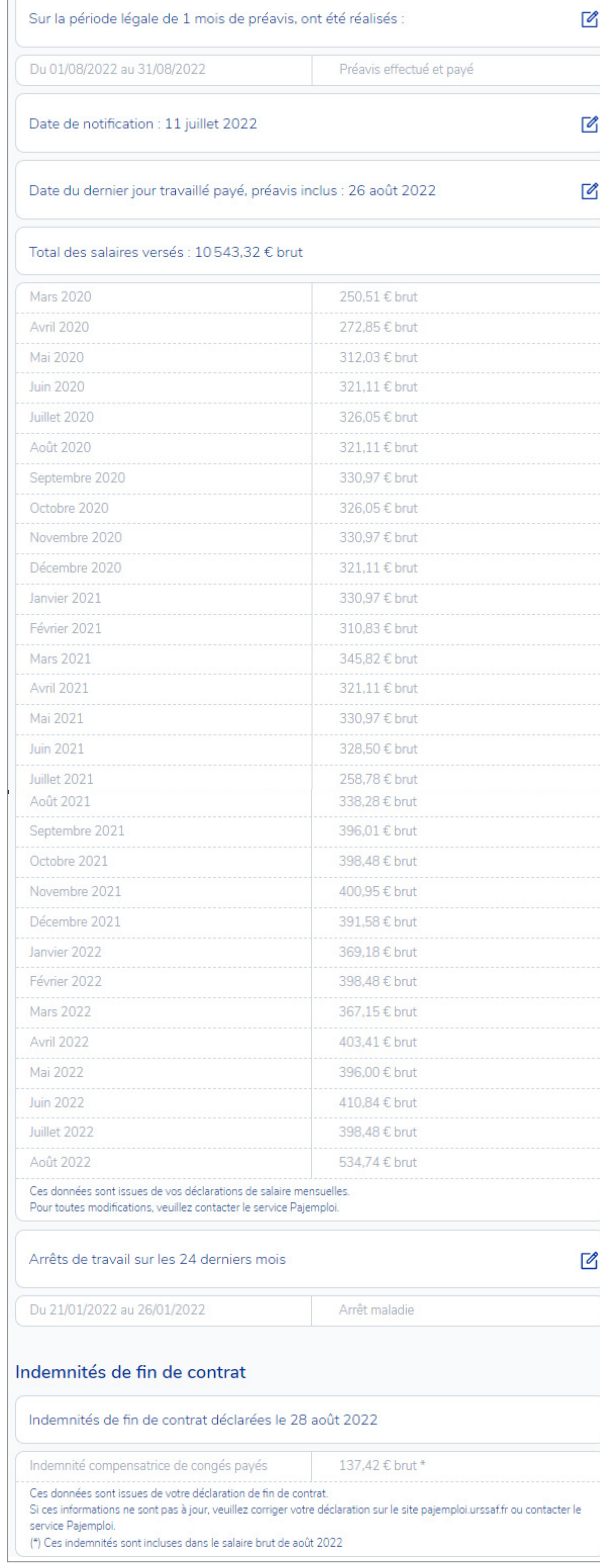

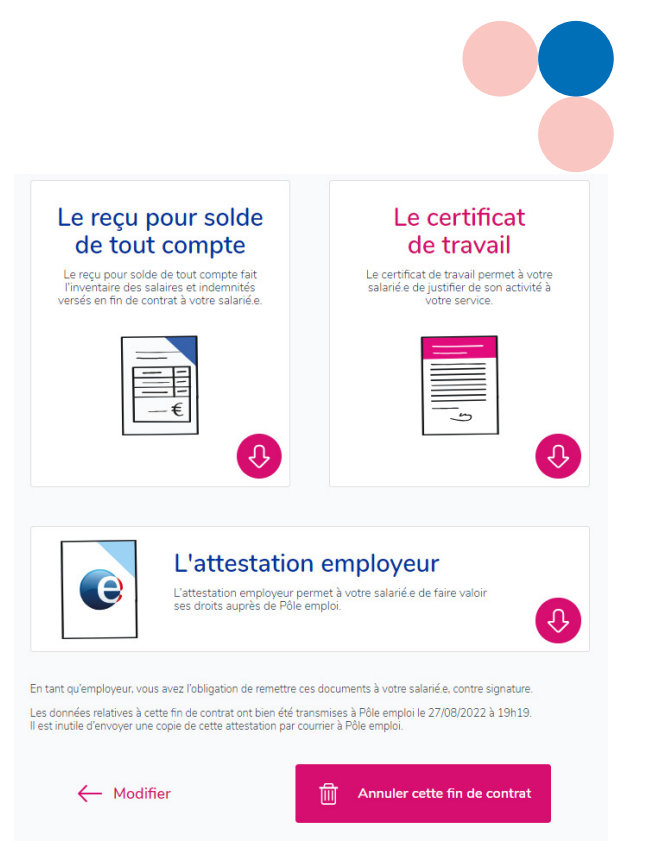

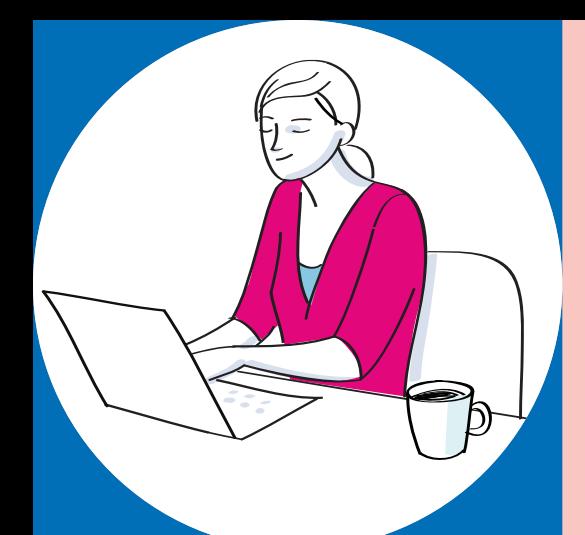

# Qui contacter ?

Pour les questions relatives à la déclaration :

[L'Urssaf service Pajemploi](https://www.pajemploi.urssaf.fr)  [www.pajemploi.urssaf.fr](https://www.pajemploi.urssaf.fr/pajewebinfo/cms/sites/pajewebinfo/accueil/foire-aux-questions/foire-aux-questions---la-fin-de.html)

Pour les questions relatives aux éléments de fin de contrat :

[Pôle emploi](https://www.pole-emploi.fr) [https://www.pole-emploi.fr](https://www.pole-emploi.fr/candidat/vos-droits-et-demarches/vos-changements-de-situation/assistantes-maternelles--ce-quil.html)

Pour les questions relatives à la législation en vigueur, au droit du travail, à la relation employeur/salarié :

[La Ddets de votre département](https://travail-emploi.gouv.fr/) [https://travail-emploi.gouv.fr](https://travail-emploi.gouv.fr/)

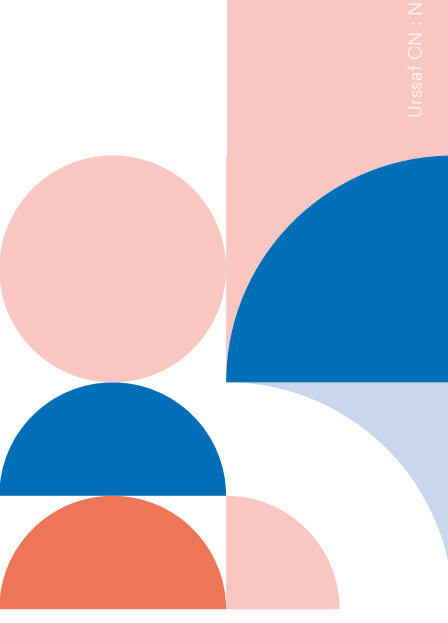